## **Desmos - How to See Your Previous Work**

1. Go to [student.desmos.com](https://student.desmos.com/)

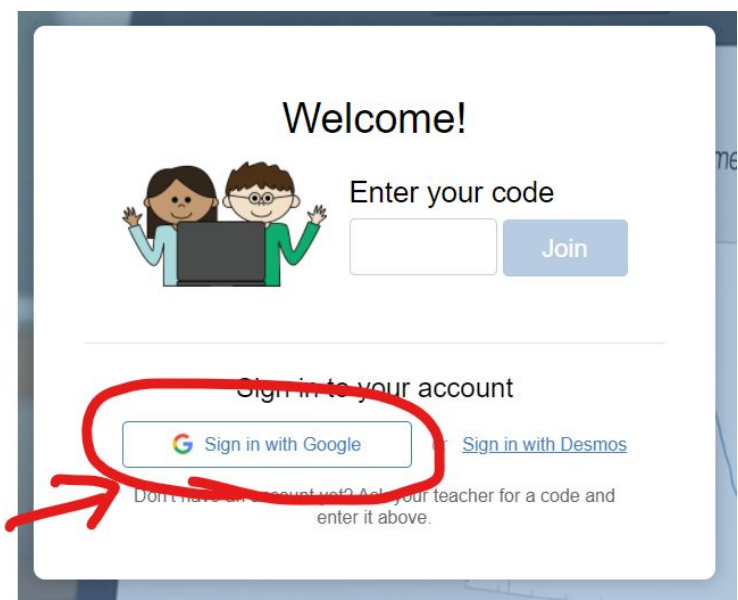

2. Choose "Sign in with Google" if you aren't already logged in. (You'll see your name if you are logged in.)

## **Use your WCPSS info to log in!**

3. Under "Recent Activities," choose "See All"

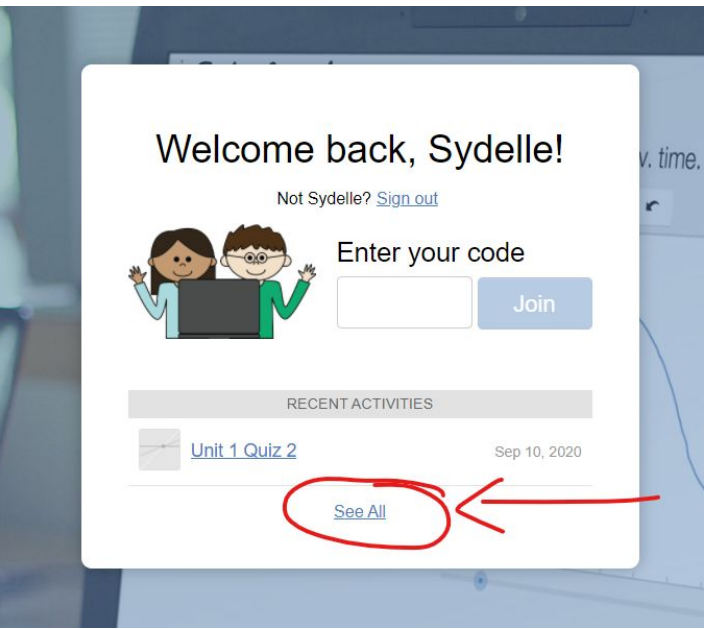

4. This will bring you to a list of activities you've done and you can choose from there.